## Sage Videos: Library Linking and Embedding Guide

This guide will help you enrich your courses with videos from **Sage Video**. All material in Sage Video is licensed content and can be used in Blackboard, Canvas, Google Sites, or in Lecture Capture.

Go to [rmit.edu.au/library](https://www.rmit.edu.au/library) > **Databases A-Z** > **All databases A-Z** > **S** > [Sage Video](https://primo-direct-apac.hosted.exlibrisgroup.com/permalink/f/q3n8fp/RMIT_ALMA61207345520001341)

To gain full access to **Sage Video** you need to login with your **RMIT username** and **password** and then **Create A Profile** to become a user. This allows you to **Create Clips**, **Embed** and **Share**.

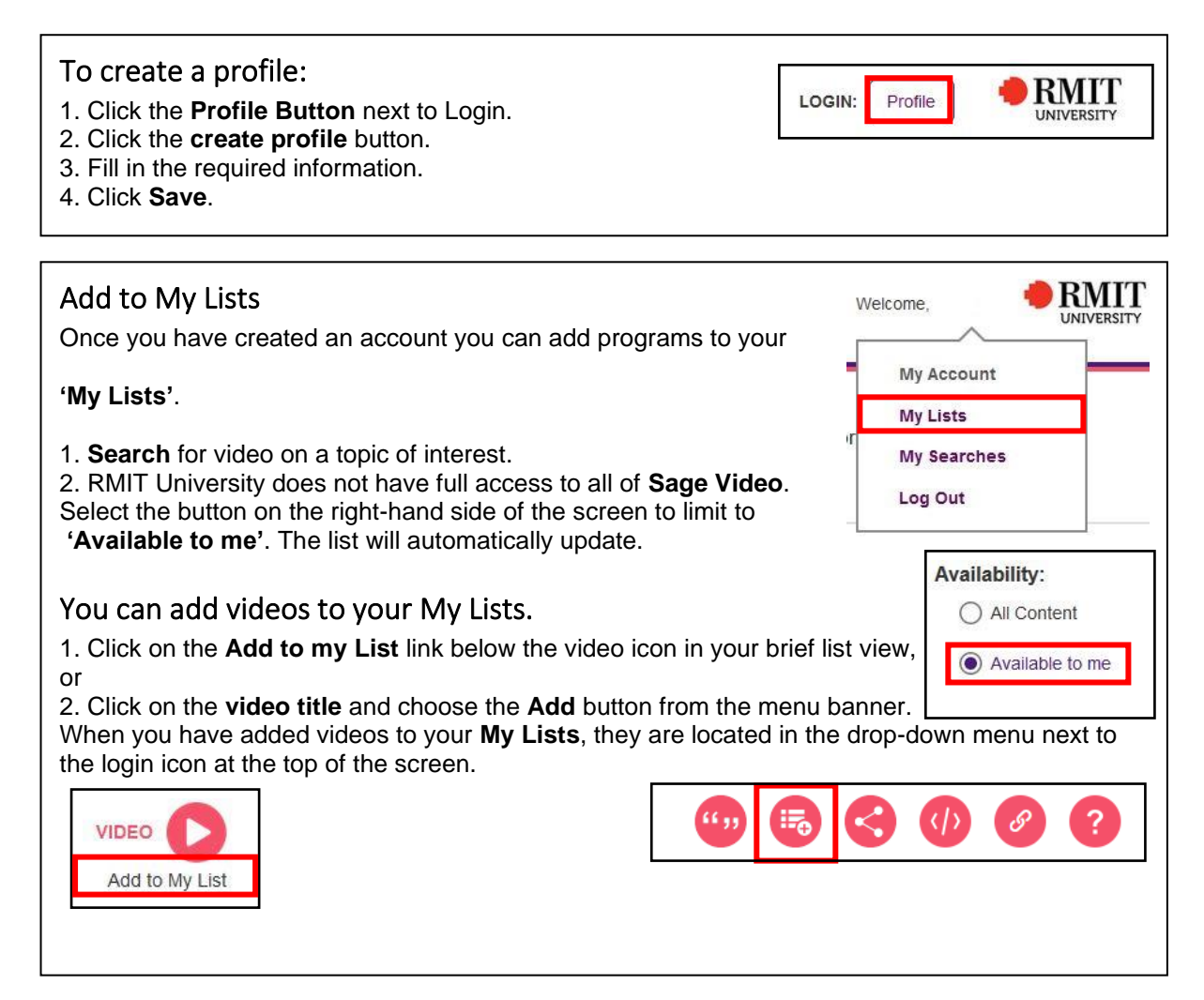

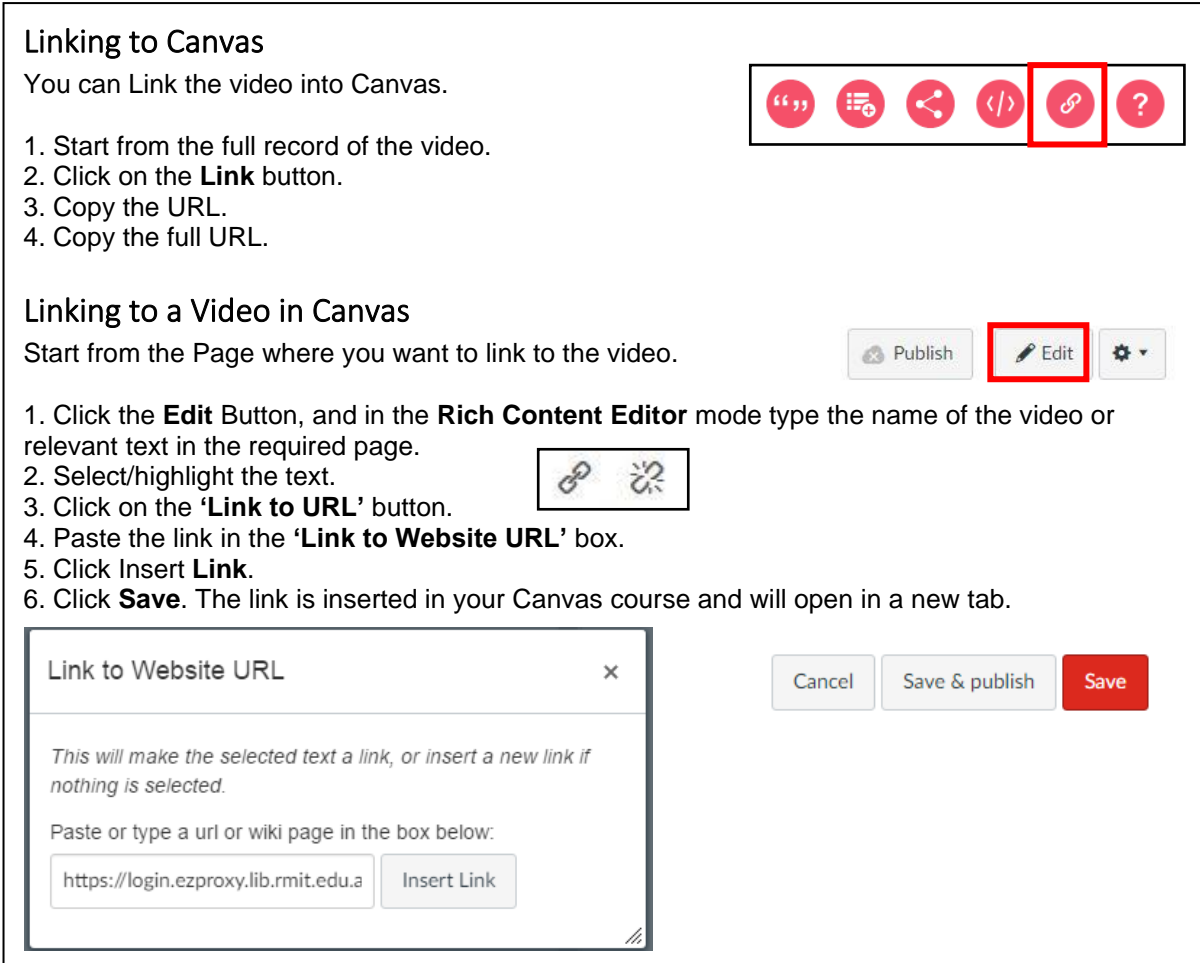

## Email, Facebook, Twitter, etc.

You can share the videos via **Email**, **Facebook**, **Twitter**, **LinkedIn** and **Pinterest**.

Click on the icons or fill out the email form to send it directly to a person. Scroll down to the bottom of the **Share icon box** and the social media options are available.

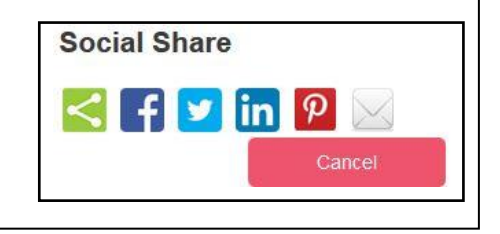

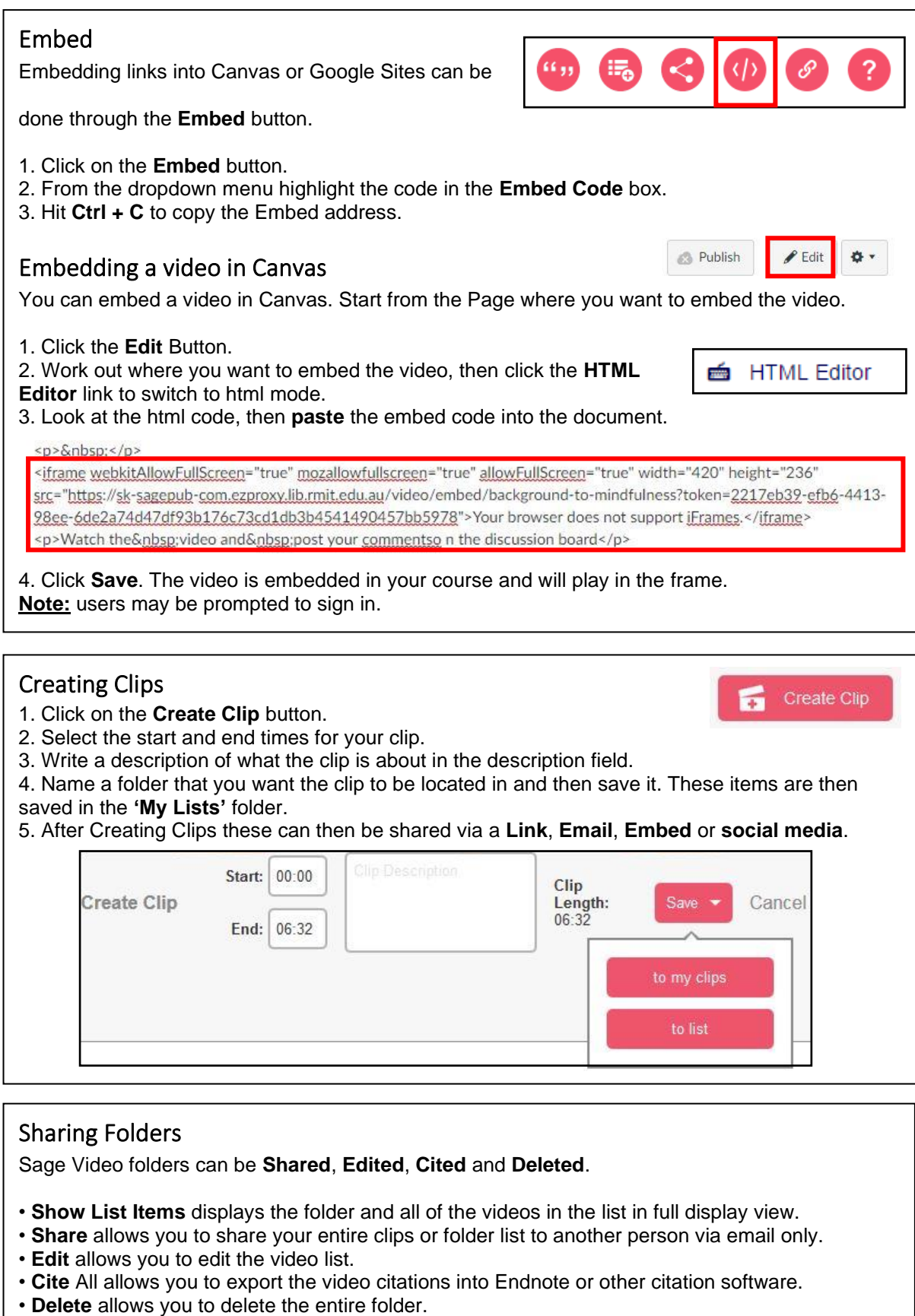

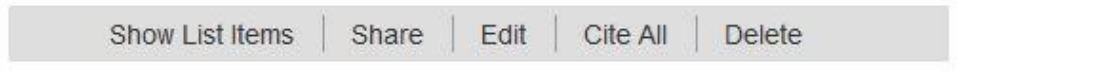

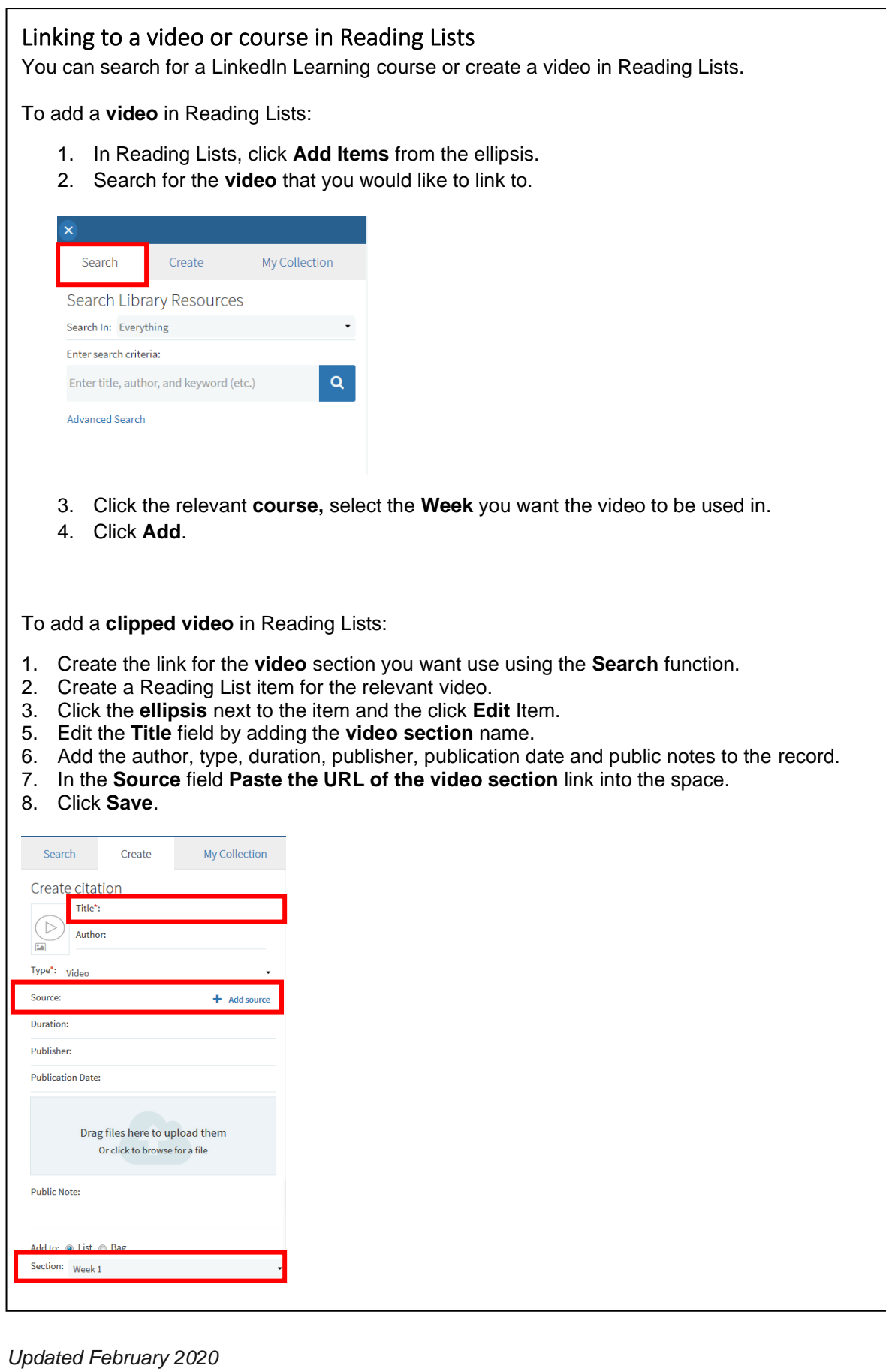